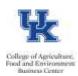

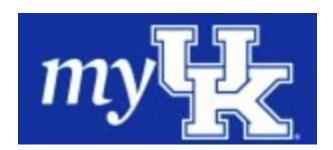

- Log into myUK and select the Employee Self Service tab.
- Select the Working Time and Leave Request link.

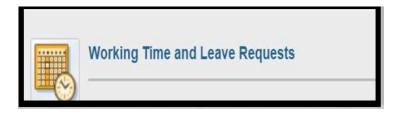

• Select the View Time Account Balances link.

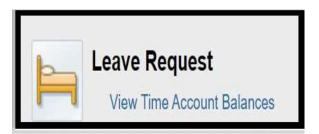

You may now view your Leave Balance Statement.

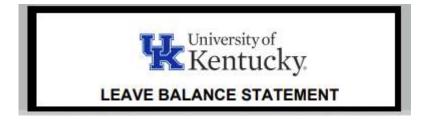

Last updated: 11/24/21